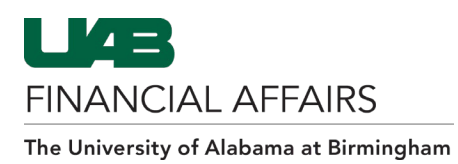

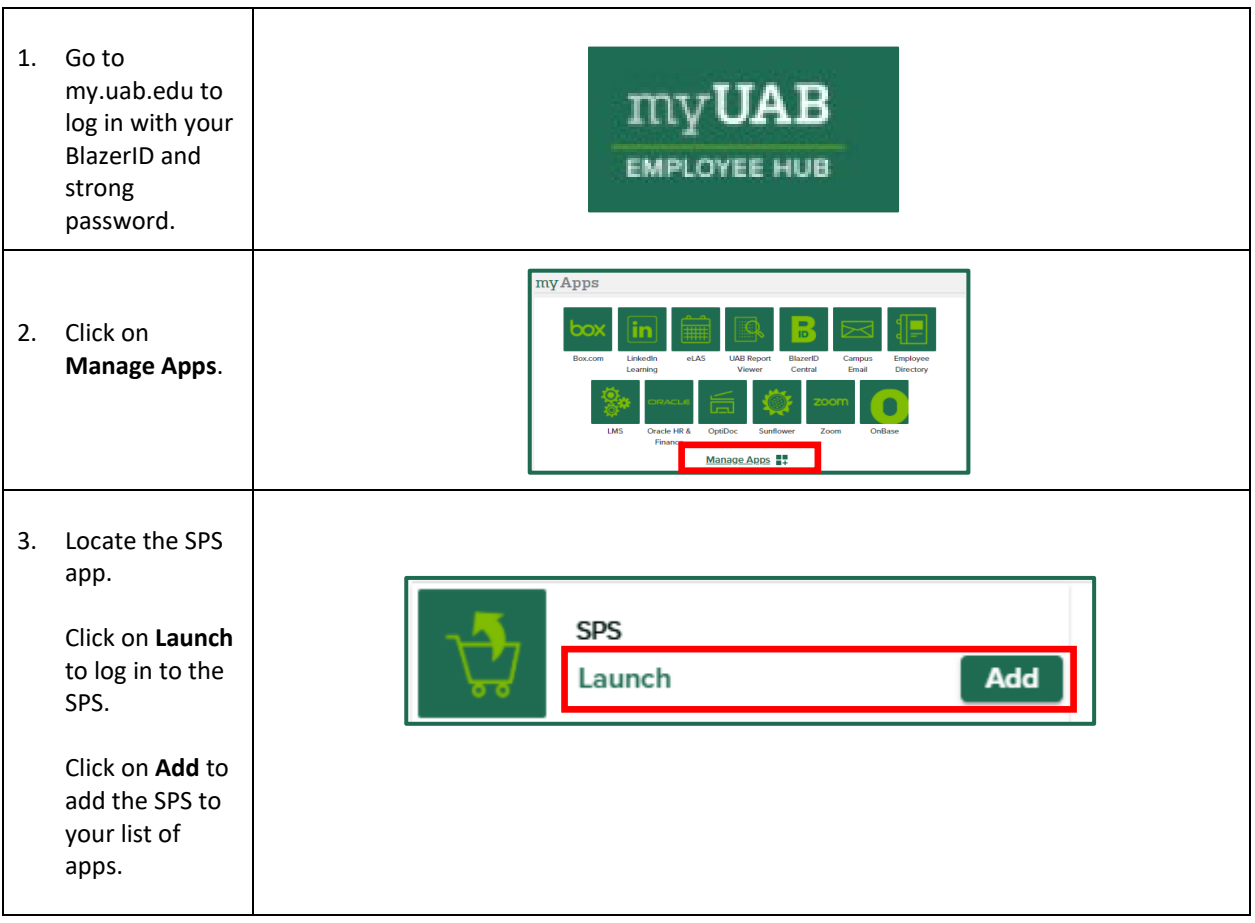

## **Logging in to the Surplus Property System (SPS) from the myUAB Employee Hub**

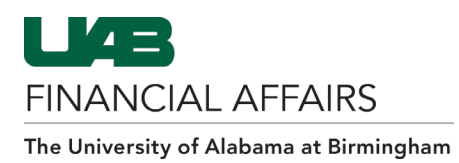

### **Logging in to the Surplus Property System (SPS) from UAB Administrative Systems Homepage**

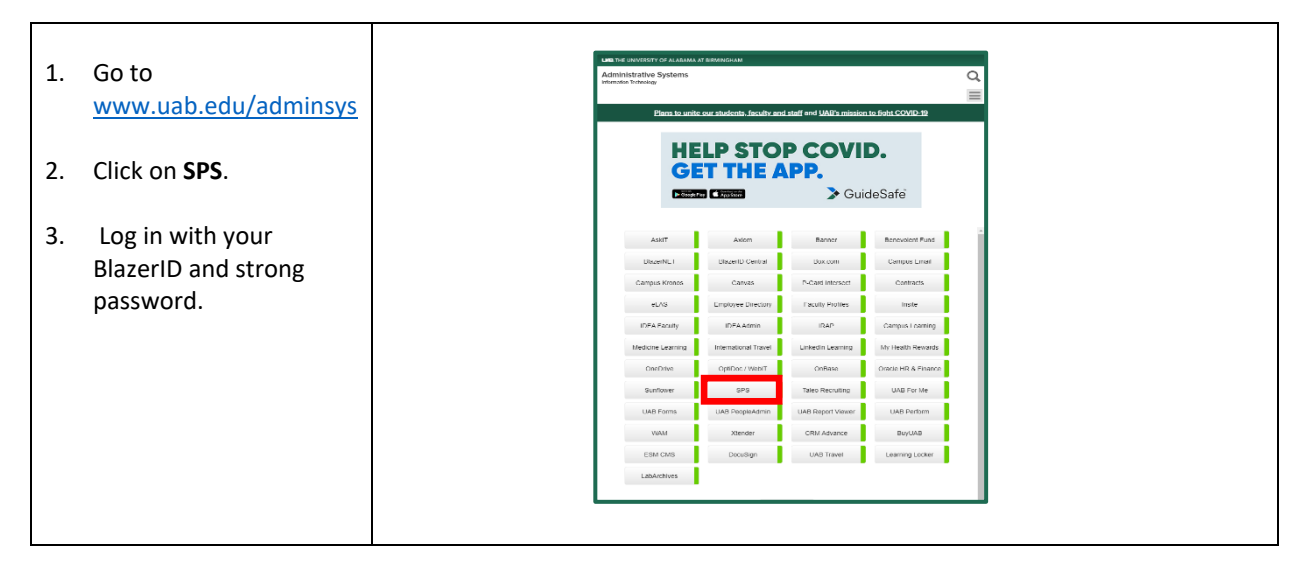

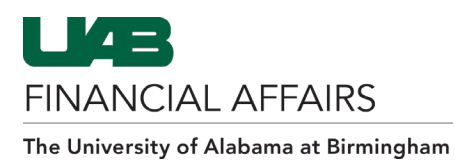

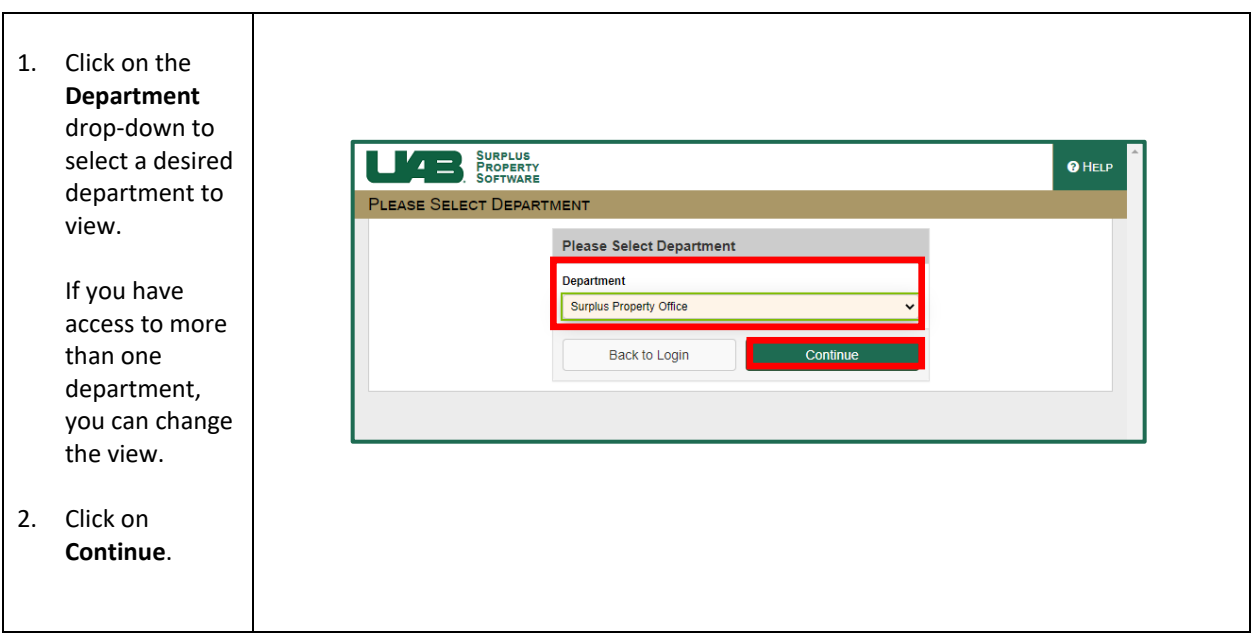

## **SPS: Select Your Department**

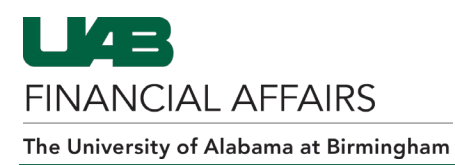

### **SPS: To Do List**

The **To Do List** displays a list of tasks for your information. **You cannot view or approve disposal requests from this screen.**

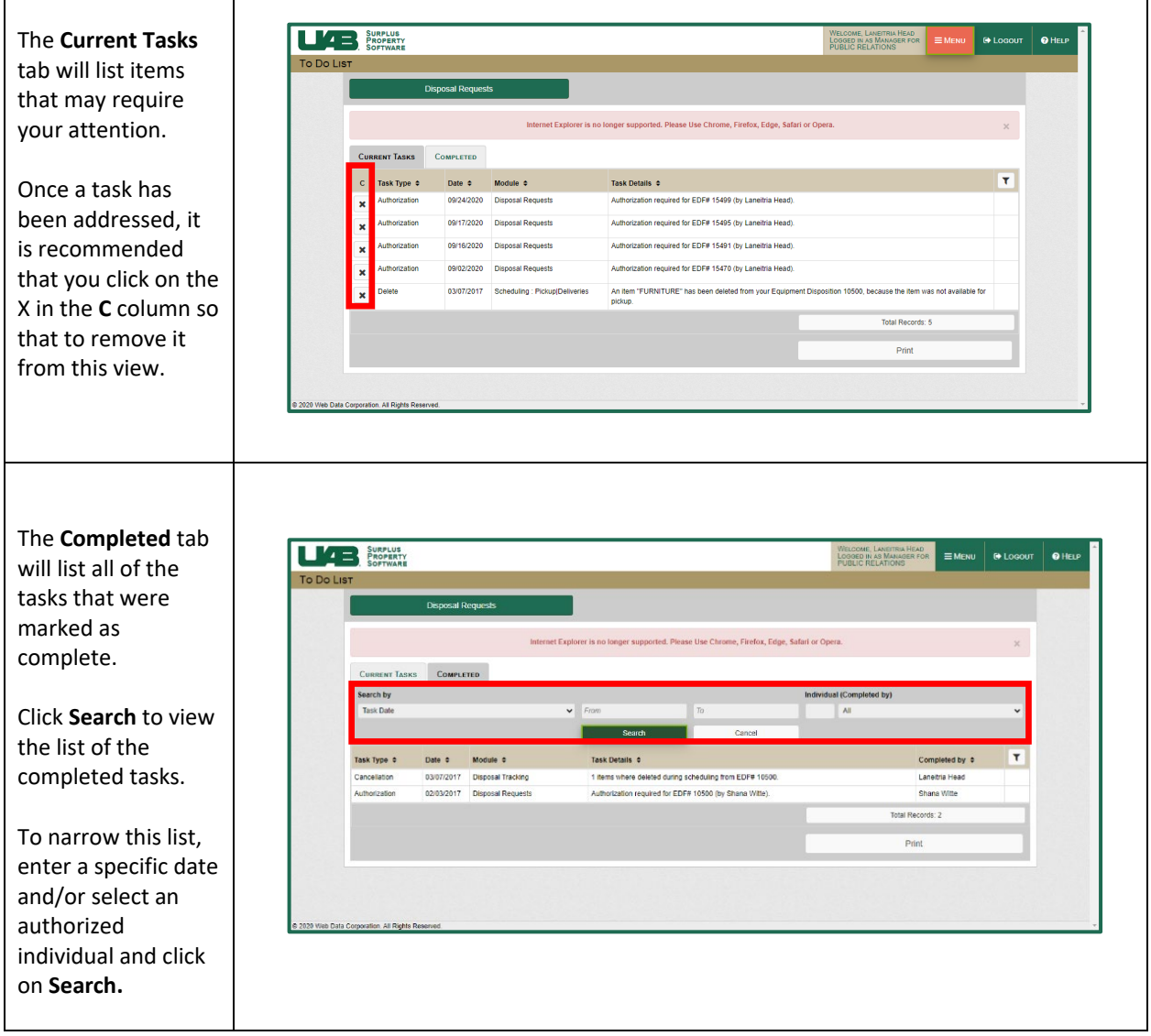

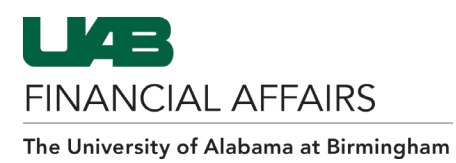

### **SPS: Department Profile**

The **Department Profile** is an inquiry-only menu option that provides information related to the departments that you currently have access to.

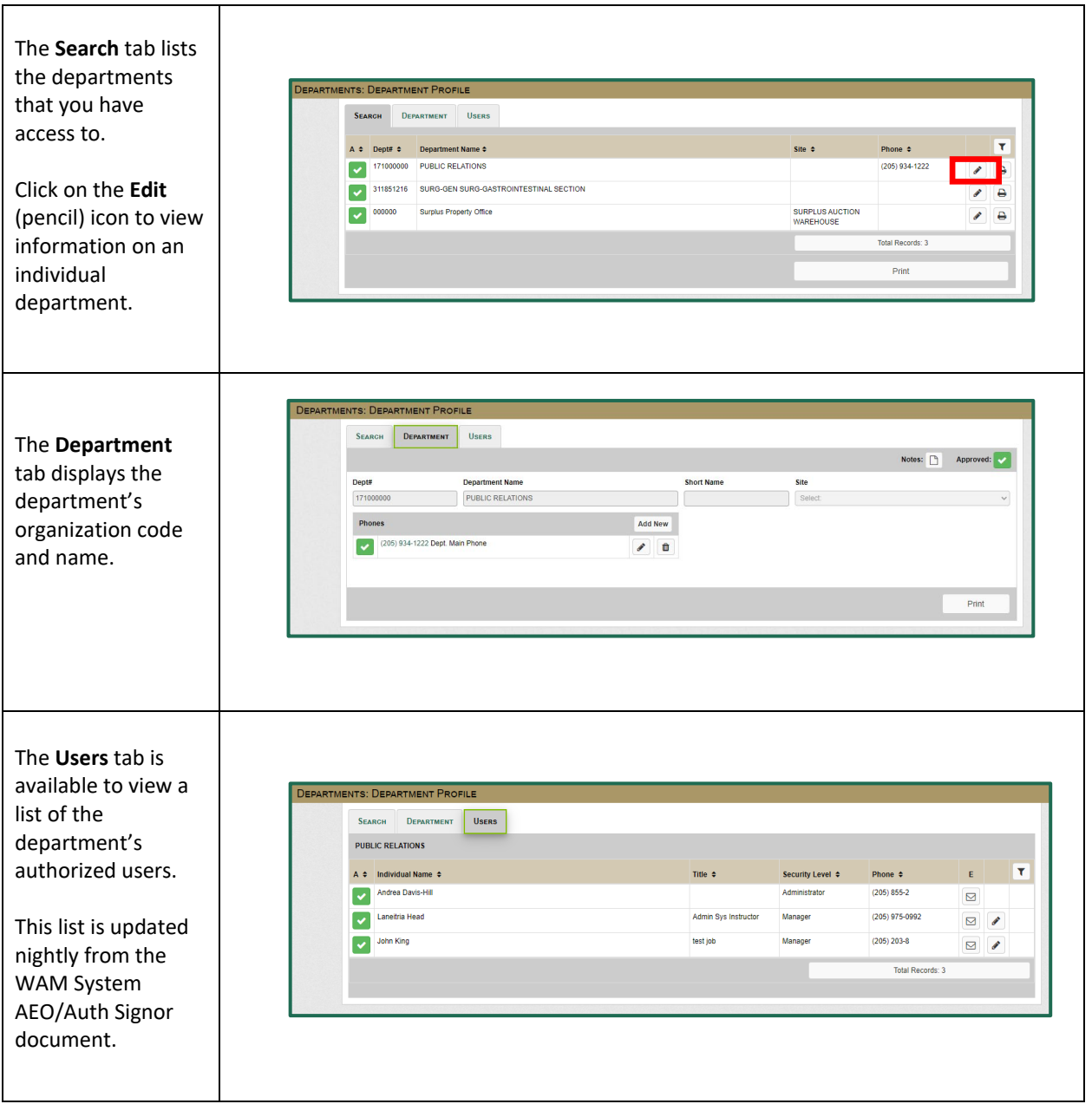

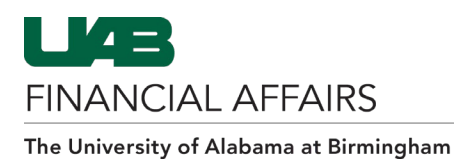

### **SPS: Disposal Requests**

The **Disposal Requests** menu option lists previously-entered requests for the selected department. New requests can also be entered here.

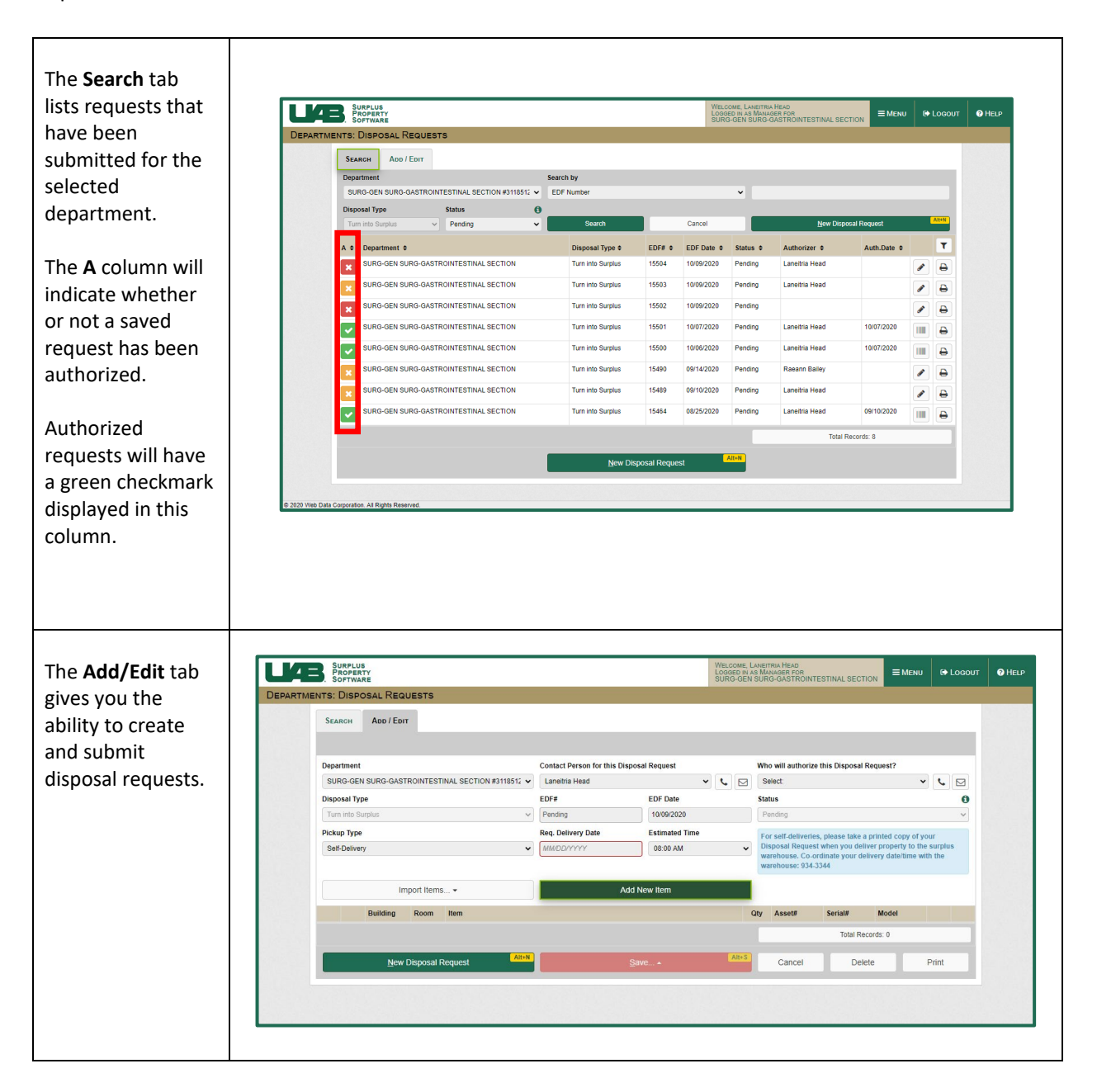

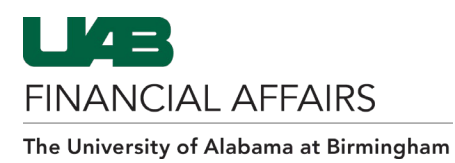

# **SPS: Disposal Request Tracking**

The **Disposal Request Tracking** menu option allows you to locate all disposal requests for your department.

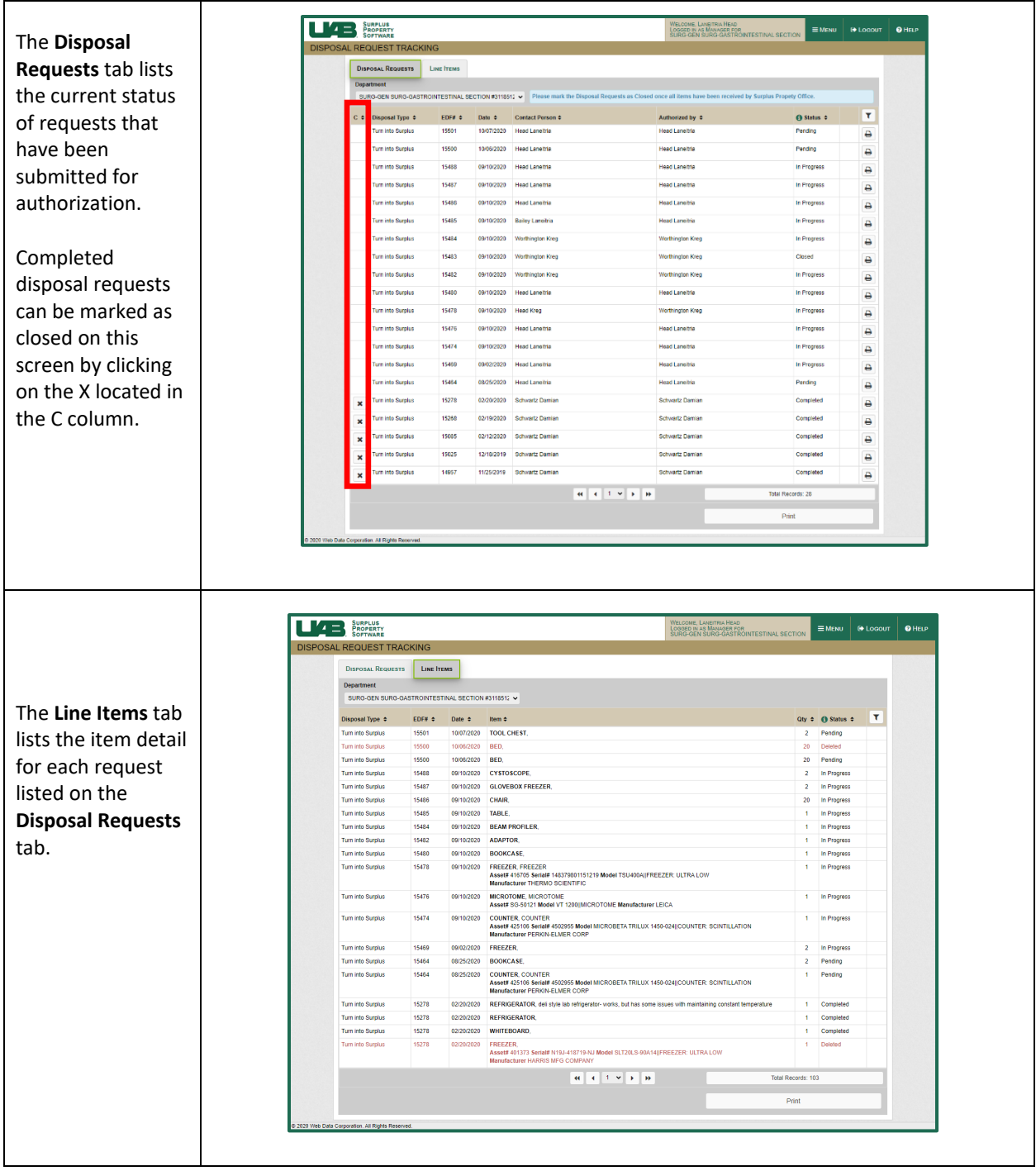

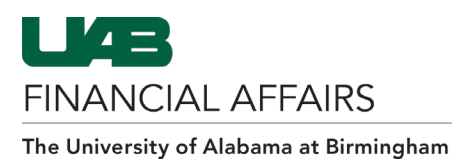

## **Logging Out of the Surplus Property System (SPS)**

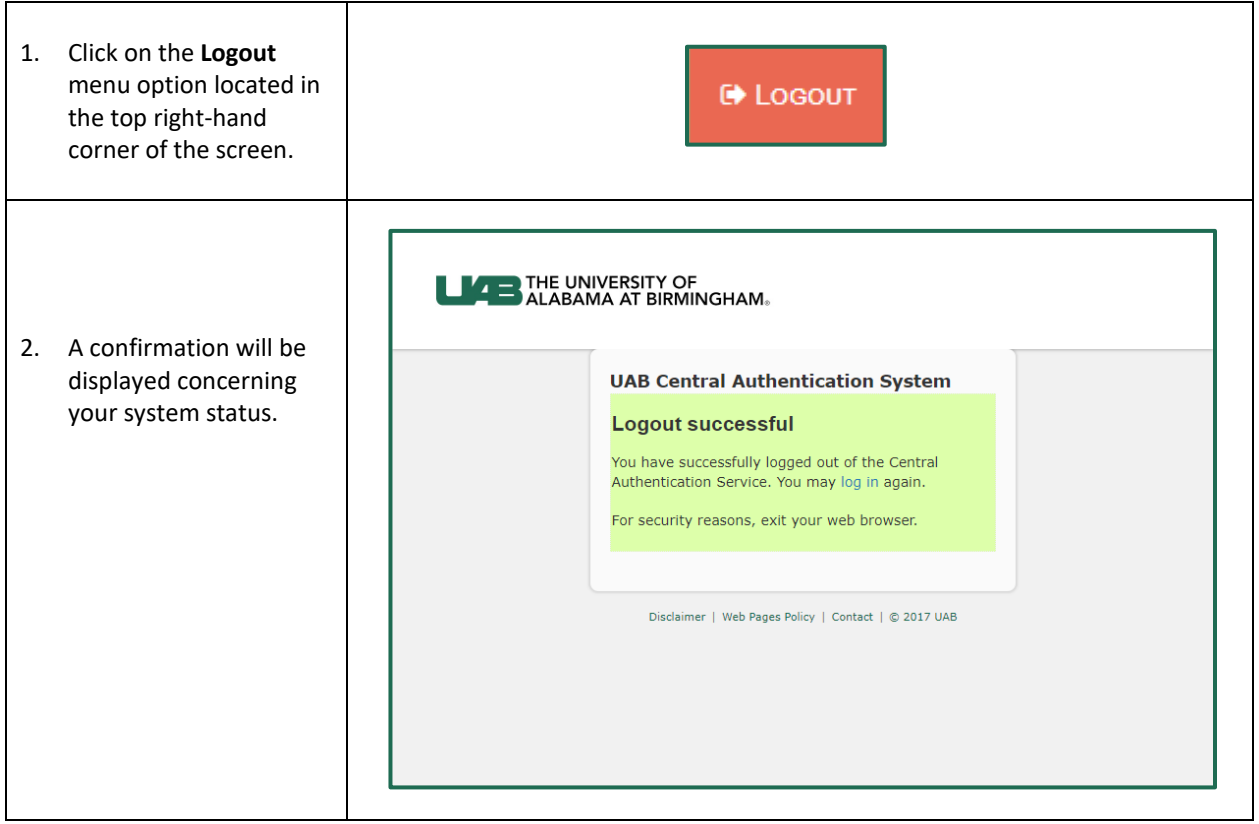